# *CAB Abtracts*

**CAB Abstracts** เป็นฐานข้อมูลบรรณานุกรมพร้อมสาระ ่ สังเขปงานวิจัยทางการเกษตร และสาขาชีวภาพที่เกี่ยวข้อง ได้แก่ วนศาสตร พฤกษศาสตร สัตวแพทยศาสตร ชีววิทยา ทรัพยากรธรรมชาติดิน นํ้า อาหาร สิ่งแวดลอม อุตสาหกรรม การเกษตร ฯลฯจัดทําโดย CABI (CAB International)ครอบคลุม เอกสารประเภทตางๆ มากกวา 11,000 ชื่อ ซึ่งมีสาระสังเขปเปน ภาษาอังกฤษ จากวารสารต้นฉบับภาษาต่างๆ มากกว่า 75 ภาษาเชน วารสารวิชาการสาขาการเกษตร บทความทางวิชาการ จากหนังสือ รายงานการประชุม/สัมมนา รายงานการศึกษาวิจัย มีข้อมูลตั้งแต่ปี ค.ศ. 1973 จนถึงปีปัจจุบัน จำนวนระเบียนมาก กวา 3.2 ลานรายการ โดยมีการเพิ่มขอมูลมากกวา 150,000 ราย การต่อปี

### **การเขาใชฐานขอมูล**

- [http://www.car.chula.ac.th](http://www.car.chula.ac.th/)
- ! คลิก CU Reference Databases
- CAB Abstracts
- ! พิมพ Login และ password ดังภาพ

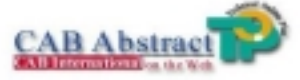

CAB ABSTRACTS is the largest professionally-produced<br>bibliographic database compiled by CAB International. It covers<br>the significant research and development literature in the fields of<br>agriculture, forestry, aspects of hu animal health and the management and conservation of natural<br>resources, from over 10,000 journals, books, conferences, reports,<br>and other kinds of literature published internationally.

Over three million records have been added to the database since its<br>computerization in 1973, with abstracts in English prepared from papers originally published in over 70 different languages.

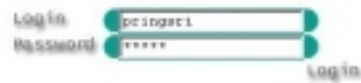

**ภาพที่1** แสดงการเขาสูฐานขอมูล CAB Abstracts

**วิธีการสืบ**

#### **1. การสืบคนแบบ Simple Search**

Thank you for using CAB Abstract. Pringsri Ingkaninun

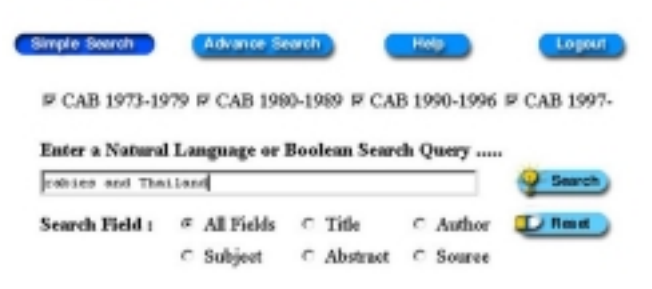

**ภาพที่ 2** แสดงการสืบคนแบบ Simple Search

- 1.1 ใช้คำสืบค้นสามัญด้วยภาษาธรรมชาติ (Natural Language) หรือ Boolean Search
- 1.2 เลือกการสืบค้นคำดังกล่าวจากทุกเขตข้อมูล หรือ จากชื่อเรื่อง ผูแตง หัวเรื่อง สาระสังเขป และจาก แหล่งที่ตีพิมพ์ข้อมูล (โดยปกติระบบจะกำหนดการ เลือก V Search

1.3 คลิก

1.4 **การและ ค**. แนเปลงการเลือกให้คลิก

#### **2. การสืบคนแบบ Advance Search**

#### Thank you for using CAB Abstract. Pringsri Ingkaninun

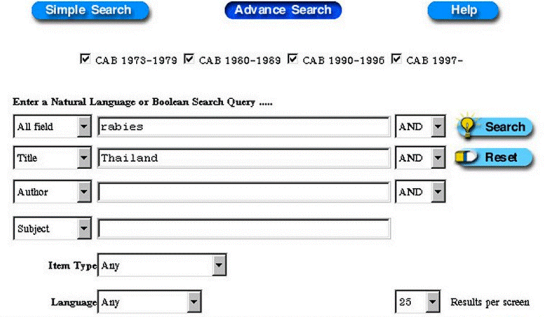

#### **ภาพที่ 3** แสดงการสืบคนแบบ Advance Search

- 2.1 ใช้คำสืบค้นสามัญทั่วไป (Natural Language) หรือ Boolean Search ในทุกเขตข้อมูล
- 2.2 สามารถใช้คำสืบค้นมาจำกัดการค้นให้แคบลง โดย ระบุคําที่ตองการใหปรากฏในเขตขอมูลชื่อเรื่อง เขตข้อมลชื่อผู้แต่ง และเขตข้อมลหัวเรื่อง โดยเลือก ใชตัวเชื่อม AND, OR, NOT, ADJ
- 2.3 เลือกแบบการแสดงผลโดยใหแสดง Any Type หรือ Abstract Only, Annual Report
- 2.4 เลือกภาษาที่ต้องการให้ปรากภในผลการสืบค้นได้ เชนเดียวกัน
- 2.5 เลือกจำนวนรายการของผลการสืบค้นที่ต้องการให้

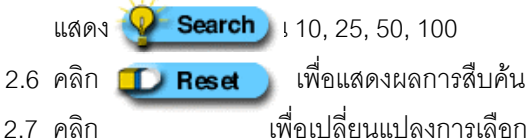

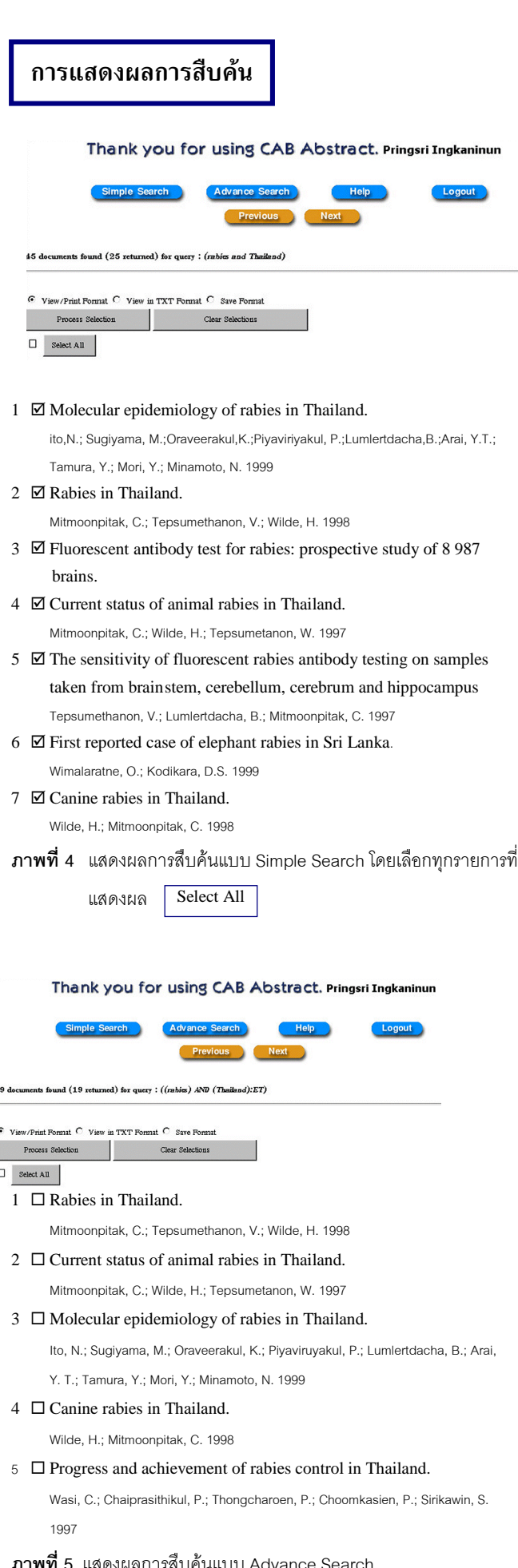

## การสืบคน **ผลการสืบคน การแสดงผลการสืบคน**

ın

้ ผลการสืบค้นจะแสดงแบบย่อ ประกอบด้วยคำหรือวลีที่ใช้สืบ ค้น ระเบียนผลการสืบค้นอย่างย่อ และจำนวนผลการสืบค้น การแสดงผลจะแสดงหนาจอละกี่ระเบียนตามที่เลือกไว การดู ระเบียนเต็ม (Full Record) ใหคลิก**ที่ชื่อบทความที่ขีดเสนใต** ของระเบียนที่ต้องการบนหน้าจอการแสดงผลอย่างย่อ

### **ขอมูลที่ปรากฏใน Full Record**

Title, Source, Source Detail, Author, AU Affiliation, Abstract, Geo.Loc. CABI Code, Subject Headings, Organise, Descriptor, Broader Terms, ISSN, Language, Item Type, **Reference** 

### **การพิมพ/จัดเก็บผลการสืบคน**

- 1 เลือกระเบียนผลการค้นโดยคลิกที่ช่อง หลังเลขลำดับ ที่ระเบียน ขณะที่อยู่หน้าจอแสดงผลการสืบค้นอย่างย่อ
- 2. ถ้าต้องการพิมพ์ลงกระดาษ ให้คำสั่ง Print ใน Web Browser โดยคลิกที่ Print บน Tool Bar หรือคลิกที่คําสั่ง File แลวคลิกที่ Print

ถ้าต้องการจัดเก็บลงในแฟ้มข้อมูล ให้ใช้คำสั่ง Save As ใน Web Browser โดยคลิกที่คําสั่ง File แลวคลิกที่ Save As ตั้งชื่อ แฟ้มข้อมล โดยกำหนดจำนวนส่วนขยายชื่อแฟ้มที่ต้องการจัด เก็บเป็น txt และประเภทของแฟ้มเป็น All Files หรือไม่ต้องมี ส่วนขยายชื่อแฟ้ม แต่กำหนดประเภทของแฟ้มเป็น Text File

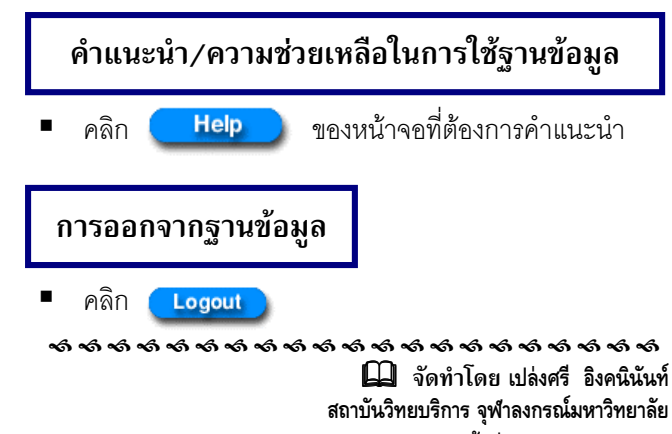

 **( จัดพิมพครั้งที่ 1) กุมภาพันธ 2543**

### **CAB Abstracts**

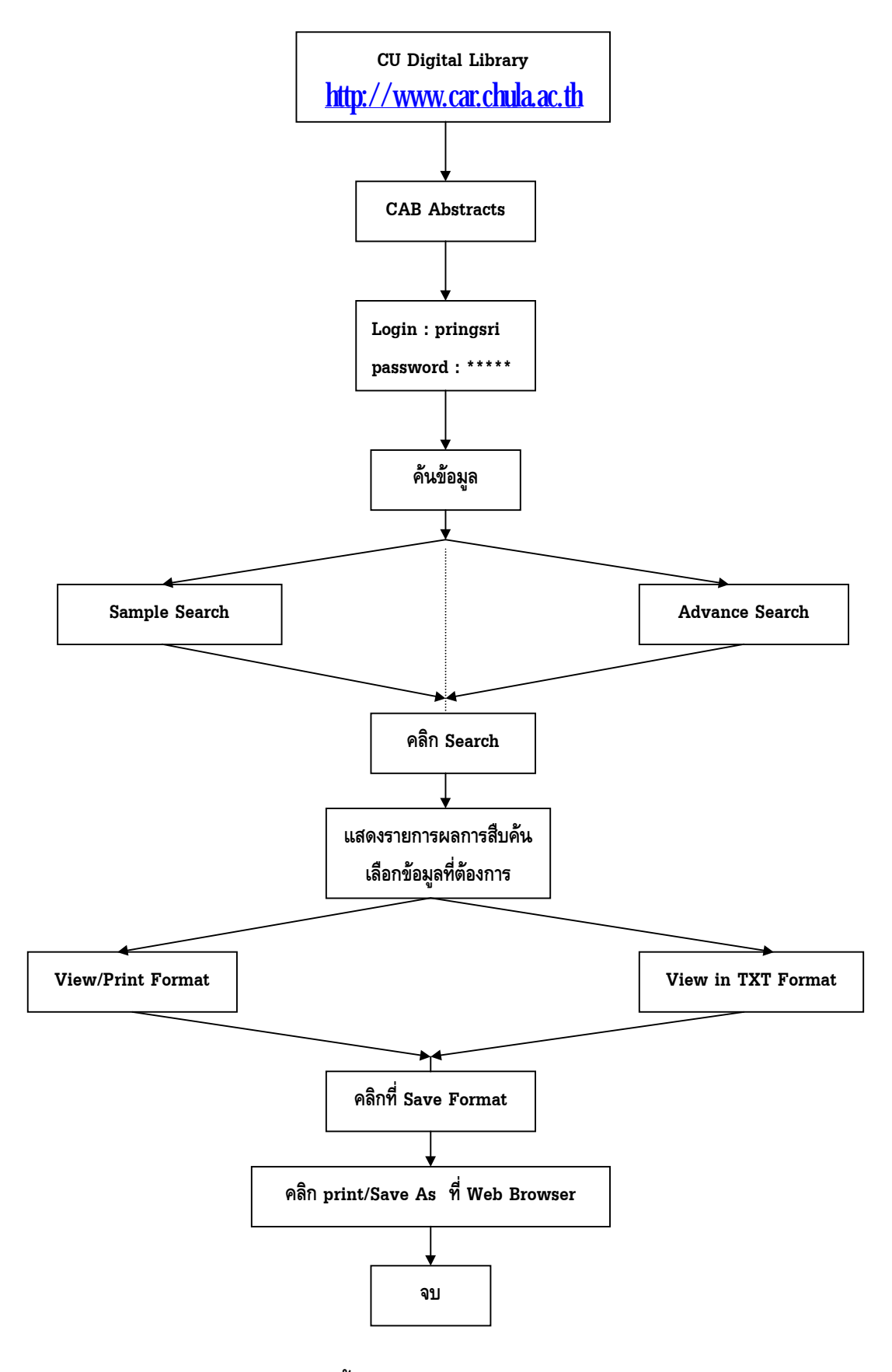

### **แผนภูมิแสดงขั้นตอนการสืบคนขอมูล CAB Abstracts**

*จัดทําโดย เปลงศรี อิงคนินันท สถาบันวิทยบริการ จุฬาลงกรณมหาวิทยาลัย ฉบับพิมพครั้งที่ 1 กุมภาพันธ 2543*